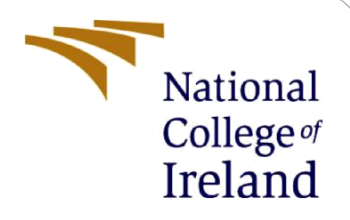

# Configuration Manual

MSc Research Project Data Analytics

Mrunali More Student ID: x18189059

School of Computing National College of Ireland

Supervisor: Dr. Muhammad Iqbal

#### **National College of Ireland**

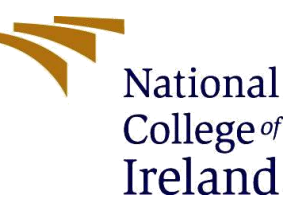

#### **MSc Project Submission Sheet**

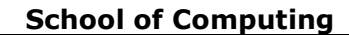

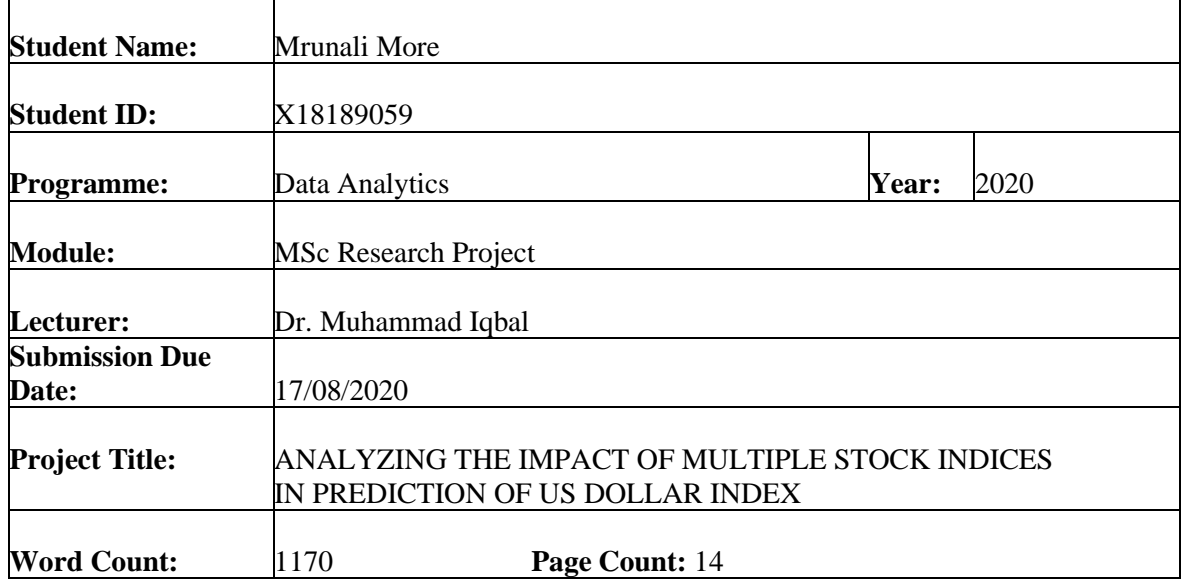

I hereby certify that the information contained in this (my submission) is information pertaining to research I conducted for this project. All information other than my own contribution will be fully referenced and listed in the relevant bibliography section at the rear of the project.

ALL internet material must be referenced in the bibliography section. Students are required to use the Referencing Standard specified in the report template. To use other author's written or electronic work is illegal (plagiarism) and may result in disciplinary action.

#### **Signature:** ………………………………………………………………………………………………………………

**Date:** 17/08/2020

#### **PLEASE READ THE FOLLOWING INSTRUCTIONS AND CHECKLIST**

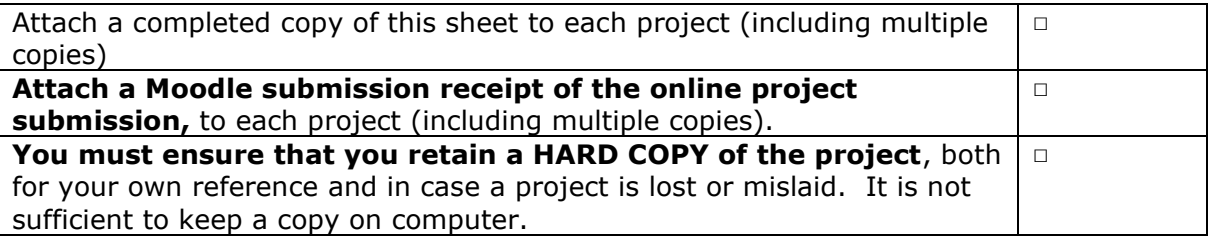

Assignments that are submitted to the Programme Coordinator Office must be placed into the assignment box located outside the office.

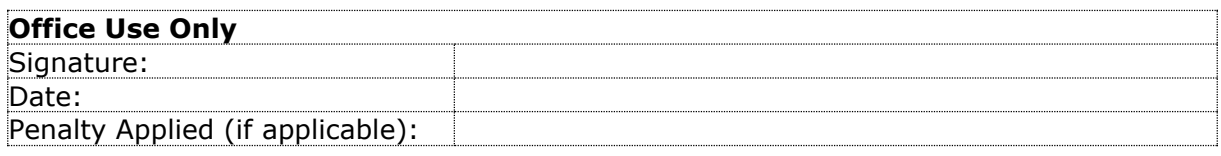

# Configuration Manual Mrunali More x18189059 MSc Research Project in Data Analytics

# **1 Introduction**

This configuration manual outlines the details about hardware, software specifications and programming steps required for the implementation of the research project "ANALYZING THE IMPACT OF MULTIPLE STOCK INDICES IN PREDICTION US DOLLAR INDEX."

# **2 System Configurations**

# **2.1 Hardware**

- Processor: Intel(R) Core(TM) i5-8265U CPU @ 1.60GHz 1.80 GHz
- RAM: 8 GB
- System Type: Windows 10 64-bit Operating System, x64-based processor
- GPU: Intel(R) UHD Graphics 620, 4GB and NVIDIA GeForce MX250, 2GB
- Storage: 512GB SSD

# **2.2 Software**

# • **Google Colaboratory**

Google Colaboratory, also called as *"Colab"* similar to Jupyter Notebook, enables the user to write and execute python code using free cloud services and GPU & TPU services, specifically build for Machine Learning and Data Analysis projects. In this project, colab is used for data download, data pre-processing and transformation, modelling, evaluation and visualization of predicted results. The GPU services can be enabled from Runtime -> Change runtime type -> Hardware accelerator -> GPU.

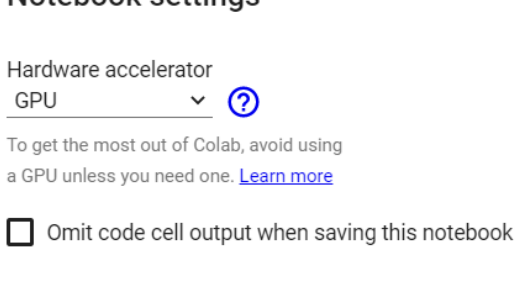

Notebook settings

CANCEL **SAVE** 

# **3 Project Development**

# **3.1 Data Collection**

The data of the US dollar index and all four stock indices (NASDAQ, NYSE, S&P and Dow Jones Industrial Average-DJIA) is gathered from Yahoo Finance. The data of Yahoo Finance can be directly downloaded using the library 'pandas\_datareader' as shown in Figure 1. The data is retrieved as a pandas data frame containing six variables and date as an index of the data frame.

| $\Box$ | ## Download data of US Dollar Index<br>import pandas datareader as web<br>$dfUSD = web.DataFrame = 2020-01-01'$ , data source='yahoo', start='1990-01-01', end='2020-01-01')<br>dfUSD.head() |           |           |           |           |     |                        |  |
|--------|----------------------------------------------------------------------------------------------------|-----------|-----------|-----------|-----------|-----|------------------------|--|
| Ŀ      |                                                                                                    | High      | Low       | Open      |           |     | Close Volume Adj Close |  |
|        | Date                                                                                                    |           |           |           |           |     |                        |  |
|        | 1990-01-01                                                                                                    | 93.309998 | 93.080002 | 93.190002 | 93.209999 | 0.0 | 93.209999              |  |
|        | 1990-01-02 94.309998 93.080002 93.129997 94.290001                                                                                                    |           |           |           |           | 0.0 | 94.290001              |  |
|        | 1990-01-03 94.519997                                                                                                    |           | 94.080002 | 94.150002 | 94.419998 | 0.0 | 94.419998              |  |
|        | 1990-01-04 93.879997                                                                                                    |           | 92.389999 | 93.720001 | 92.519997 | 0.0 | 92.519997              |  |
|        | 1990-01-05 93.419998                                                                                                    |           | 92.550003 | 93.339996 | 92.849998 | 0.0 | 92.849998              |  |
|        |                                                                                                    |           |           |           |           |     |                        |  |

*Figure 1. Data Retrival using pandas\_datareader*

# **3.2 Data Pre-processing**

# **3.2.1 Merging of Data**

Pre-processing of data involves removing missing values and merging of datasets, as shown in Figure 2. US dollar dataset contains a total of 7636 rows, and all stock indices data contains 7559 rows.

First, the data of the US dollar is stored in a new data frame, which contains values present for dates common for both US dollar index and stock indices. Then the data which is not present in the stock index but available in the US dollar index is stored in a new data frame, and all the absent values are removed from stock indices data.

Finally, the data with only close prices of all datasets are stored in a new data frame named *finaldata.* 

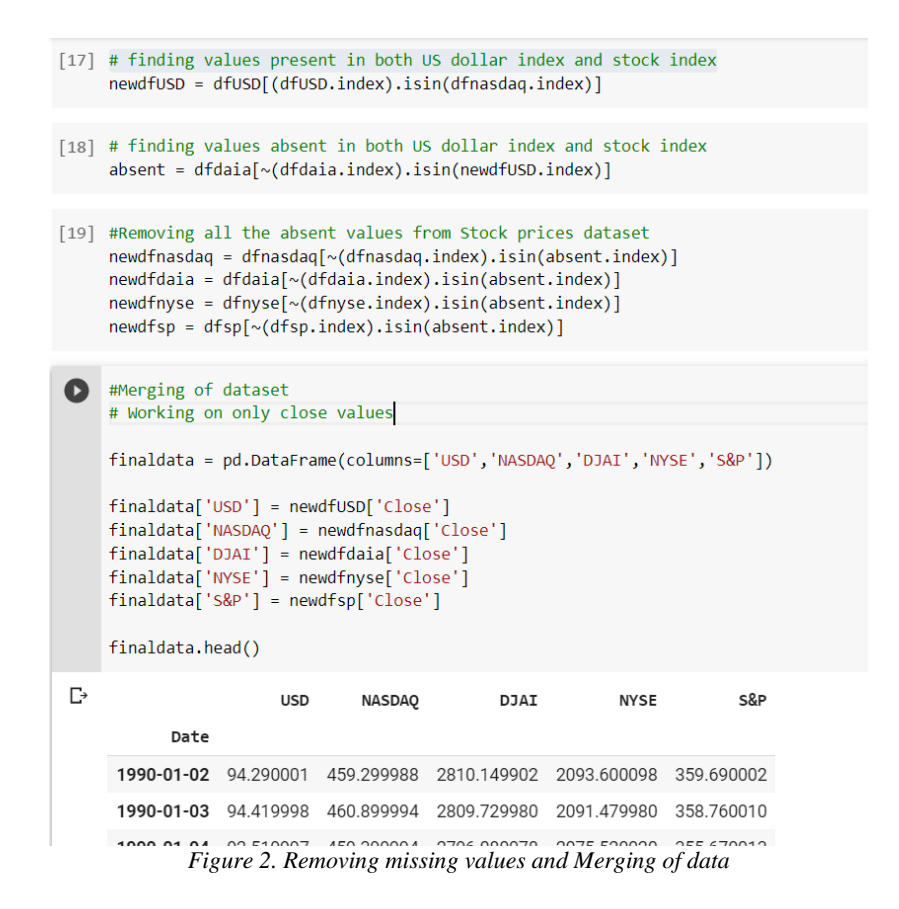

## **3.3 Data Transformation**

## **3.3.1 Data Decomposition**

Decomposition of time series shows the seasonality, trend and white noise present in data. As shown in Figure 3., 'seasonal\_decomposition' package from 'statsmodel' library is used for the decomposition of the US dollar index.

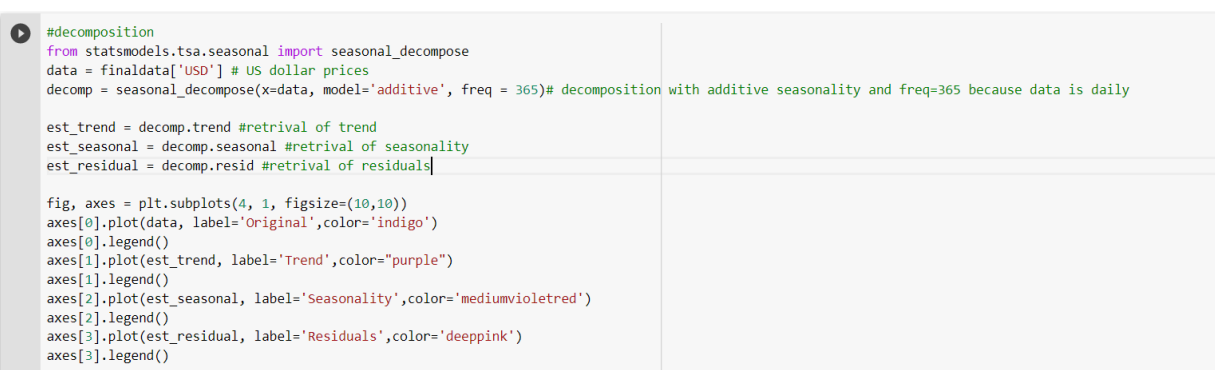

*Figure 3. Data Decomposition*

## **3.3.2 Normalization of Data**

To convert all the data into one range (0, 1), data is normalized using the 'MinMaxScaler' package is imported from 'sklearn' library can be seen in Figure 4. The output of the scaler is NumPy array which is then stored into a new pandas data frame named *normdata.*

```
[11] from sklearn.preprocessing import MinMaxScaler
     uscaler = MinMaxScaler(feature range=(0, 1))
     unorm = uscaler.fit transform(np.array(finaldata['USD']).reshape(-1,1))
     nqscaler = MinMaxScaler(feature range=(0, 1))
     nqnorm = nqscaler.fit transform(np.array(finaldata['NASDAQ']).reshape(-1,1))
     dscaler = MinMaxScalar(feature range=(0, 1))\phi dnorm = dscaler.fit transform(np.array(finaldata['DJAI']).reshape(-1,1))
     nvscaler = MinMaxScalar(feature range=(0, 1))nynorm = nyscaler.fit transform(np.array(finaldata['NYSE']).reshape(-1,1))
     spscaler = MinMaxScaler(feature range=(0, 1))
     spnorm = spscaler.fit_transform(np.array(finaldata['S&P']).reshape(-1,1))
[12] normdata = pd.DataFrame(columns=['USD','NASDAQ','DJAI','NYSE','S&P'])
     normalata['USD'] = unorm.floatten()normdata['NASDAQ'] = nqnorm.flatten()
     normalata['DJA'] = domm.floatnormalataf' NYSE'] = nynorm.flatten()
     normalata['S&P'] = spnorm.floatten()normdata.index = finaldata.index
                      Figure 4. Data Normalization
```
# **3.3.3 Unit Root test**

The Augmented Dickey-Fuller test checks the stationarity of time series data. The properties of Stationary data like variance and mean do not vary with time. Package 'adfuller' from the library 'statsmodel' is used, as shown in Figure 5. The p\_values less than 0.05 indicates stationarity in data.

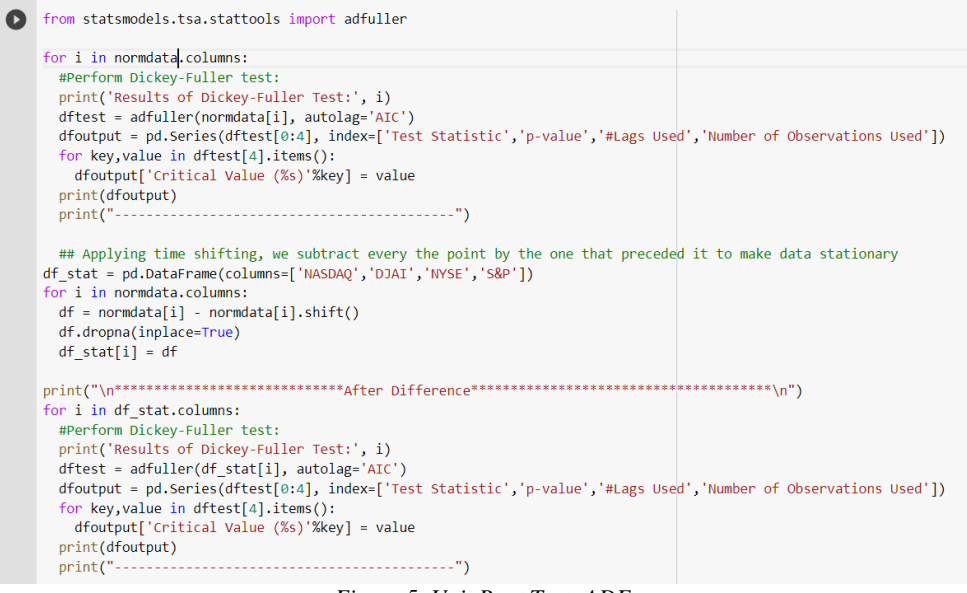

*Figure 5. Unit Root Test: ADF*

## **3.3.4 Johansen Co-integration Test**

Johansen co-integration test checks the long-term relationship between data. Package 'coint\_johansen' is imported to perform the test. In this, coint\_johansen().cvt gives critical values, coint\_johansen().eig provides eigenvalues and coint\_johansen().lr1 provides trace values to check the hypothesis.

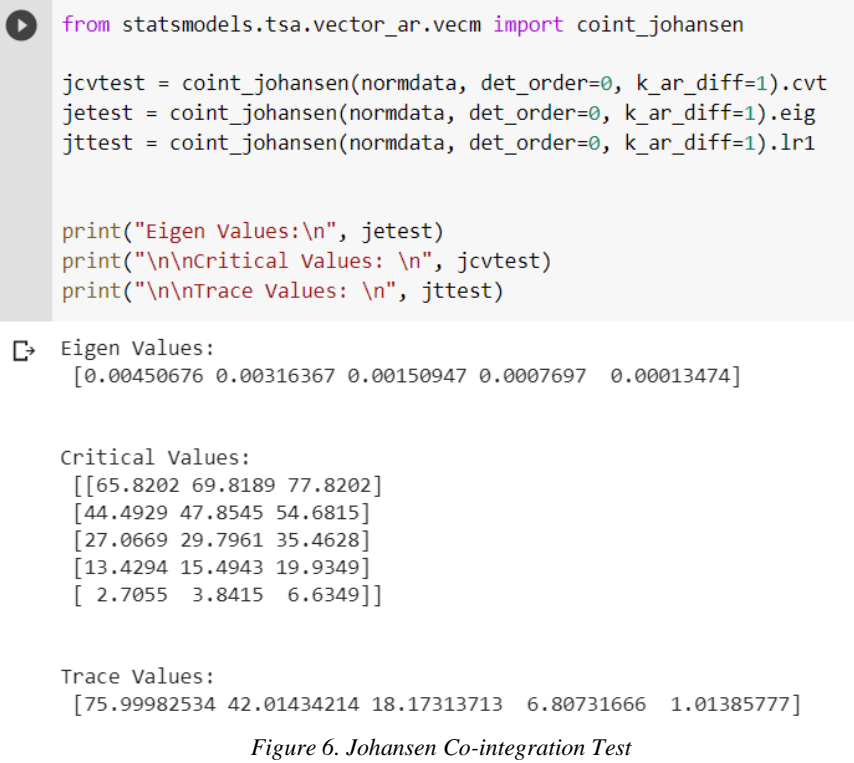

## **3.3.5 Granger Causality Test**

Granger causality test checks the null hypothesis that past values of stock indices do not cause the US dollar index. Package 'grangercasualitytests' is imported to perform the test. The p\_value  $< 0.05$  indicates the rejection of the null hypothesis.

```
[] from statsmodels.tsa.stattools import grangercausalitytests
    import numpy as np
    maxlag = 15test = 'ssr chi2test'
    def gcm (data, variables, test='ssr chi2test', verbose=False):
      df = pd.DataFrame(np.zeros((1, len(variable))), columns=variables)for c in df.columns:
       for r in df.index:
          result = grangercausalitytests(data[['USD', c]], maxlag=maxlag, verbose=False)
          p values = [round(result[i+1][0][test][1], 4) for i in range(maxlag)]
          if verbose:
           print(f'y = {r}, x = {c}, p-value = {p values}')
          minp_value = np.min(p_values)df.loc[r,c] = minp_valuedf.column = [var' x' for var in variables]df.index = ['USD_y']return df
    gcm(df stat, variables=df stat.columns)
\GammaNASDAQ X DJAI X NYSE X S&P X USD X
     USD_y  0.0001  0.0  0.0  0.0  1.0
```
*Figure 7. Granger Causality Test*

# **3.4 Implementation of models**

To forecast the US dollar index, statistical model SARIMAX (Seasonal AutoRegressive Integrated Moving Average), new time series model Prophet developed by Facebook, machine learning model Extreme Gradient Boosting and Long Short Term Memory neural network are applied using stock index prices as external factors.

## **3.4.1 Multivariate seasonal ARIMA (SARIMAX)**

#### • **Data Spilt**

To validate the result of SARIMX model, data is divided into training (80% of total data) and testing (remaining 20% of data)

```
[13] train_data= normdata[0:int(len(normdata)*0.8)]
     test data = normdata[int(len(normdata)*0.8):]
     plt.figure(figsize=(12,7))
     plt.xlabel('Dates')
     plt.ylabel('Prices')
     plt.plot(train_data['USD'], 'blue', label='Training Data')
     plt.plot(test_data['USD'], 'green', label='Testing Data')
     plt.legend()
```
*Figure 8. Train and Test Split*

#### • **Pre-processing for SARIMAX**

To find the least value of AIC (Akaike Information Criteria) different combinations of non-seasonal order (p, d, q) and seasonal order (P, D, Q) are executed as shown in Figure 9.

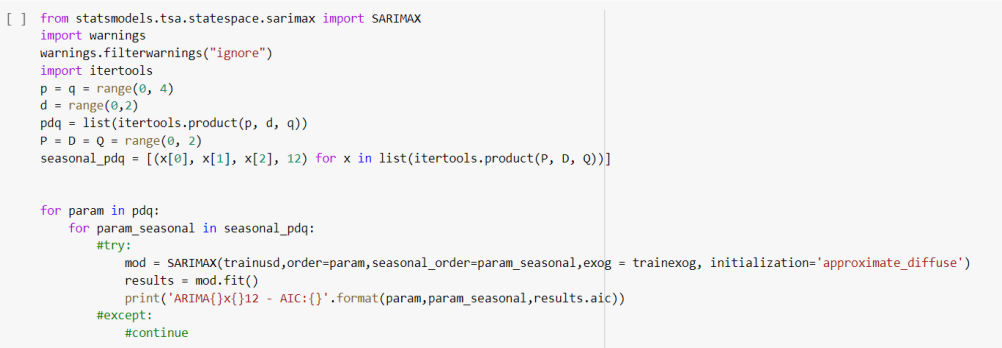

*Figure 9. Getting values of AIC*

To determine the values of non-seasonal order (p, d, q) and seasonal order (P, D, Q) are cross-checked by plotting graphs of the autocorrelation function and partial autocorrelation. Packages 'plot acf' and 'plot pacf' are imported to plot the graphs of ACF and PACF, as shown in Figure 10.

```
from statsmodels.graphics.tsaplots import plot acf, plot pacf
 from pandas.plotting import autocorrelation_plot
 from matplotlib import pyplot
import statsmodels.api as sm
%matplotlib inline
fig = plt.figure(figsize=(12,8))ax1 = fig.add subplot(211)fig = sm.graphics.tsa.plot_acf(trainusd_stationary, lags = 30, ax= ax1)
 ax2 = fig.add subplot(212)fig = sm.graphics.tsa.plot_pacf(trainusd_stationary, lags = 30, ax = ax2)
pyplot.show()
```
*Figure 10. ACF and PACF plot*

#### • **SARIMAX model**

Package 'SARIMAX' is imported from 'statsmodel' to develop a model. The normalized values are reversed back to the original scale using 'inverse tranform()'. Refer to Figure 11 for SARIMAX model.

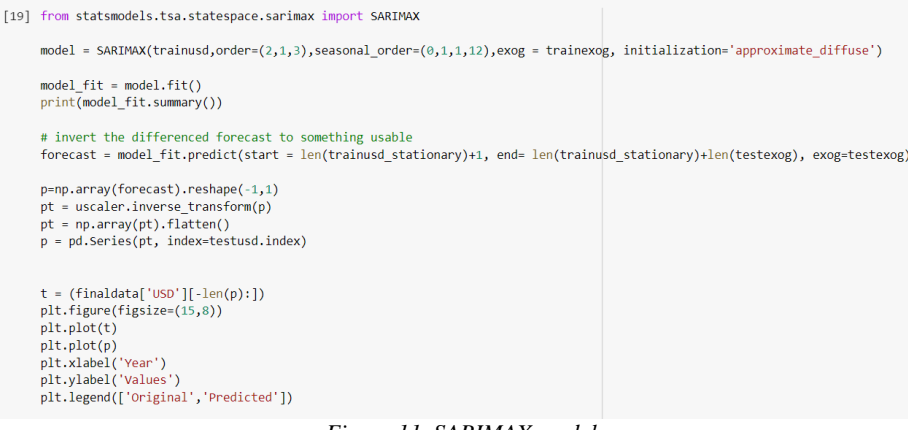

*Figure 11. SARIMAX model*

#### **3.4.2 Prophet model**

# • **Pre-processing for Prophet**

The data is divided into train and test (80:20). Prophet model requires a data frame containing column 'y' as the dependent variable and column 'ds' with dates. As shown in Figure 12.

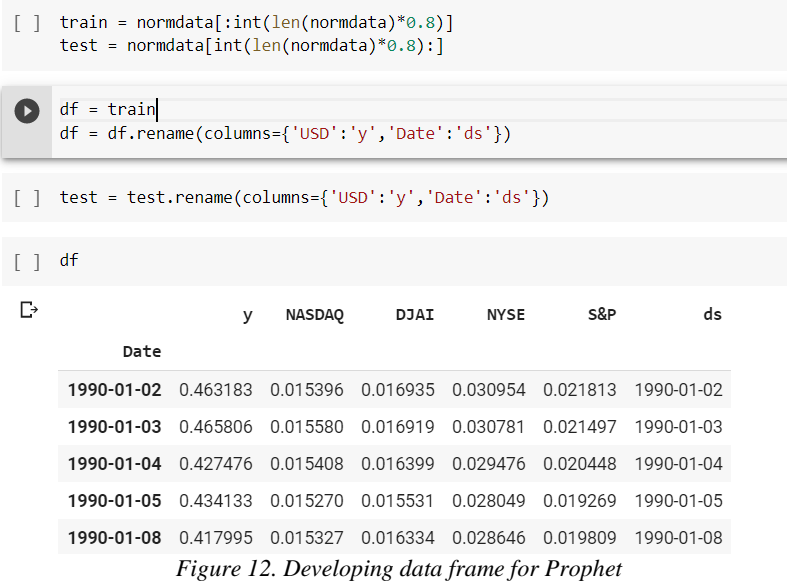

# • **Prophet default model**

Refer Figure 13 for the Prophet model with default parameters.

```
[ ] from fbprophet import Prophet
     model = Prophet()model.add regressor('DJAI')
     model.add_regressor('NASDAQ')
     model.add_regressor('NYSE')
     model.add regressor('S&P')
     model.fit(df)pred=model.predict(test.drop('y', axis=1))
     pred.index = pred['ds']p = pred['yhat']y = np.array(p) \cdot reshape(-1,1)pt1 = uscaler.inverse transform(y)pt1 = np.array(pt1).flatten()
     pt1 = pd.Series(pt1, index=test.index)
     plt.figure(figsize=(15,8))
     plt.plot(yt)
     plt.plot(pt1)
    plt.xlabel('Year')<br>plt.ylabel('Values')
     plt.legend(['Original','Predicted'])
```
*Figure 13. Prophet default model*

• **Prophet with yearly seasonality parameter** Refer to Figure 14 for the Prophet model with yearly seasonality parameter.

```
[ ] from fbprophet import Prophet
     model = Prophet(yearly_seasonality=False,weekly_seasonality=False, daily_seasonality=False)
     model.add_seasonality(name='yearly', period=365, fourier_order=20)
     model.add regressor('DJAI')
     model.add regressor('NASDAQ')
     model.add regressor('NYSE')
    model.add_regressor('S&P')
    model.fit(df)□ INFO:numexpr.utils:NumExpr defaulting to 2 threads.
     <fbprophet.forecaster.Prophet at 0x7f94416f0550>
[] pred=model.predict(test.drop('y', axis=1))
```
#### *Figure 14. Prophet model with seasonality parameter*

#### **3.4.3 Long Short-Term Memory (LSTM) model**

#### • **Pre-processing for LSTM**

Date and its features are added to the data, as shown in Figure 15.

```
[ ] def create features(df, label=None):
         Creates time series features from datetime index
        df['Date'] = df.indexdf['dayofweek'] = df['Date'].dt.dayofweek
         df['quarter'] = df['Date'].dt.quarter
         df['month'] = df['Date'].dt.monthdf['year'] = df['Date'].dt.year
         df['dayofyear'] = df['Date'].dt.dayofyear
        df['dayofmonth'] = df['Date'].dt.daydf['weekofyear'] = df['Date'].dt.weekofyear
         return df
```
*Figure 15. Date and its features*

For LSTM, data is split into training, validation and testing (68:12:20) as shown in Figure 16.

```
[] train data= stat df[0:int(len(stat df)*0.68)]
    Val data = stat df[int(len(stat df)*0.68):int(len(stat df)*0.8)]
    test_data = stat_df[int(len(stat_df)*0.8):]
[ ] a = train data.drop(['USD','Date'], axis=1).values
    x train = a.reshape(a.shape[0], a.shape[1], 1)
    print(x train.shape)
    y train = train data['USD'].values
    print(y train.shape)
\Gamma (5117, 11, 1)
    (5117, )[ ] b = test_data.drop(['USD','Date'], axis=1).values
    x_test = b.readstep(b.shape[0], b.shape[1], 1)print(x_test.shape)
    y test = test data['USD'].values
    print(y_test.shape)
\Gamma (1505, 11, 1)
    (1505, )
```
*Figure 16. Training, validation and Test split*

#### • **LSTM model**

Five layered (1 input layer - 3 hidden layers - 1output layer) is built as shown in Figure 17 and 18.

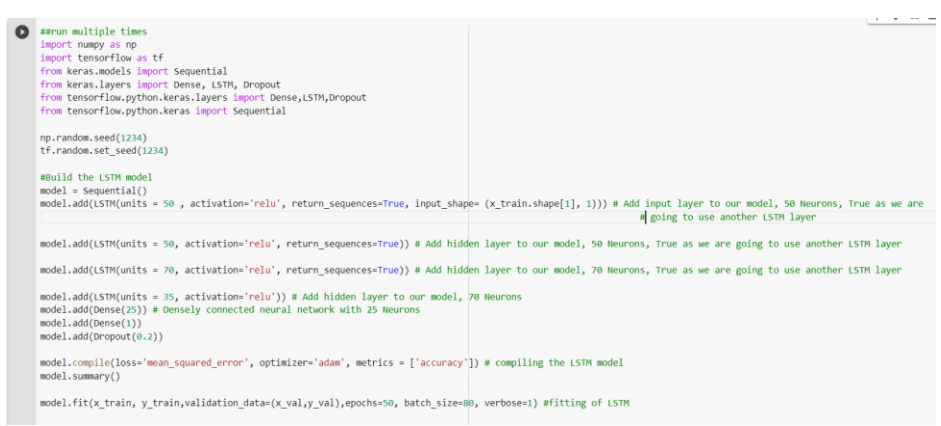

*Figure 17. LSTM model*

```
predictions = model.predict(x test) # Test Data Prediction
y = pd.Series(y_test.floatten())ycs = y.cumsum() # revert back the stationarized values
p = pd.Series(predictions.flatten())pcs = p.cumsum() # revert back the stationarized values
y=np.array(ycs).reshape(-1,1)
yt = uscaler.inverse_transform(y) # revert back the normalized values
yt = np.array(yt).flatten()
yt = yt + 8.729996yt = pd.Series(yt, index=test_data.index)
p=np.array(pcs).reshape(-1,1)
pt = uscaler.inverse_transform(p) # revert back the normalized values
pt = np.array(pt).flatten()
pt = pt+8.729996pt = pd.Series(pt, index=test data.index)
```
*Figure 18. LSTM prediction*

## **3.4.4 Extreme Gradient Boosting (XGBoost)**

#### • **Pre-processing in XGBoost**

Date and its features are added to the data, as shown in Figure 15.

Data is divided into train, validation and test as shown in Figures 19 and 20.

```
[] tdata = create features(test data)
    X test = tdata.drop(['USD','Date'], axis=1)
    y_test = tdata['USD']
```
*Figure 19. Testing data for XGBoost*

```
[] data = create features(train data)
     X = data.drop(["USD", "Date"], axis=1)Y = data['USD']X train= X[0:int(len(X)*0.85)]X val = X[\text{int}(\text{len}(X)*0.85):]y_train= Y[0:int(len(Y)*0.85)]y val = Y[int(len(Y)*0.85):]
```
*Figure 20. Training and Validation for XGBoost*

#### • **XGBoost Model**

Code for default XGBoost model is shown in Figure 21.

```
from xgboost import XGBRegressor
model = XGBRegression() #modelmodel.fit(
    X train,
    y_train,
    eval metric="rmse",
    eval_set=[(X_train, y_train),(X_val,y_val)], #model fit
    verbose=True)
pred = model.predict(X test) #predictionpred = pd.Series(pred, index=test data.index)
#pred[0] = pred[0]+0.17pcs = (pred.cumsum()) # revert back the stationarized values
pred cs = pd.Series(test data.iloc[0], index=test data.index)
pred cs = pred cs.add(pcs, fill value=0)pred_c s = pred_c s + 0.17p = np.array(pred cs).reshape(-1, 1)pt = uscaler.inverse_transform(p) # revert back the normalized values
pt = np.array(pt).flatent( )pecs = pd.Series(pt, index=y_test.index)
```

```
Figure 21. XGBoost Default
```
Code for tuned hyperparameters is shown in Figure 22.

```
#hyperparameter tuning
Ω
    from xgboost import XGBRegressor
    import warnings
    warnings.filterwarnings("ignore")
    gbc = XGBRegressor() #XGBoost model
    parameters = \{"n_estimators":[1000, 800, 1200],
        "max_depth":[50, 60, 40],
        "min child weight": [500, 350, 600],
                                                   ##hyperparameters
        "learning_rate":[0.1,0.3,0.5]
    from sklearn.model selection import GridSearchCV
    cv = \text{GridSearchCV}(\text{gbc}, \text{parameters}) # gridsearchcv
    cv.fit(X_train,y_train, eval_metric="rmse",
                                                      #model fit
        eval_set=[(X_train, y_train),(X_val,y_val)],
        verbose=False)
    p = cv.predict(X_test) #predictionpred = pd.Series(p, index=test_data.index)
    pcs = (pred.cumsum()) # revert back the stationarized values
    pred_cs = pd.Series(test_data.iloc[0], index=test_data.index)
    pred_c s = pred_c s.add(pcs, fill_value=0)pred_c s = pred_c s + 0.17p=np.array(pred_cs).reshape(-1,1)
    pt = uscaler.inverse_transform(p) # revert back the normalized values
    pt = np.array(pt).flatten()
    p1 = pd.Series(pt, index=y_test.index)
                Figure 22. XGBoost tuned hyperparameters
```
Code for tuned hyperparameters with three-fold cross-validation is shown in Figure 23.

```
\bulletfrom xgboost import XGBRegressor
    import warnings
    warnings.filterwarnings("ignore")
    gbc = XGBRegressor() #model
    parameters = \{"n_estimators":[1000],
        "max depth":[50],
        "min_child_weight":[500],
                                     #hyperparameters
        "learning_rate":[0.1]
    from sklearn.model_selection import GridSearchCV
    cv = 6ridSearchCV(gbc, parameters ,cv=3) # model with 3-fold cross validation
    cv.fit(X_train,y_train, eval_metric="rmse")
        eval_set=[(X_train, y_train),(X_val,y_val)],
        verbose=False)
    p = cv.predict(X_test) # predictionpred = pd.Series(p, index=test data.index)
    pcs = (pred.cumsum()) # revert back the stationarized values
    pred_c s = pd.Series(test_data.iloc[0], index=test_data.index)pred_cs = pred_cs.add(pcs, fill_value=0)
    pred_c s = pred_c s + 0.17p=np.array(pred_cs).reshape(-1,1)
    pt = uscale r.inverse transform(p) # revert back the normalized values
    pt = np.array(pt).p1 = pd.Series(pt, index=y_test.index)
```
*Figure 23. XGBoost with 3-fold cross-validation*

## **3.5 Evaluation of predicted results**

The predicted results are evaluated using sklearm metrics 'mean\_squared\_error' and 'mean\_absoulte\_error' as shown in Figure 19.

```
[ ] from math import sqrt
     from sklearn.metrics import mean_squared_error, mean_absolute_error
    rmse = math.sqrt(mean_squared_error(yt, pt))
    print('Root Mean Squared Error: %.3f'% rmse)
    mae = mean absolute error(yt, pt)
    print('Mean Absolute Error: %.3f'% mae)
    mape = np.macan(np.abs(pt - yt)/np.abs(yt))print('Mean Absolute Percentage Error: %.3f'% (mape))
                                  Figure 24. Evaluation Metrics
```
## **3.6 Visualization of predicted results**

To plot the graphs of the predicted result, 'matplotlib' library is used, as shown in Figure 25.

```
import matplotlib.pyplot as plt
    plt.figure(figsize=(15,8))
    plt.plot(yt)
    plt.plot(pt)plt.xlabel('Year')
    plt.ylabel('Values')
    plt.legend(['Original','Predicted'])
```
*Figure 25. Visualization using matplotlib*

Figure 26 shows the code to the plot of SARIMAX residual diagnosis.

#### model\_fit.plot\_diagnostics(figsize=(15, 10))  $[ \quad ]$ plt.show()

*Figure 26. SARIMAX residual plot*